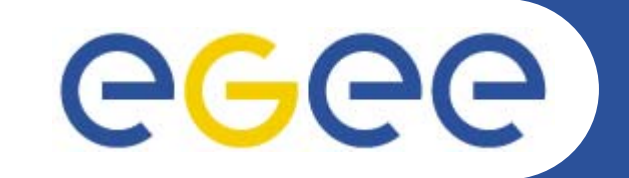

# **Hands-on on R-GMA**

*Tony Calanducci INFN CataniagLite tutorial at the EGEE User Forum Geneva, 27-28 February 2006*

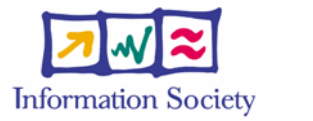

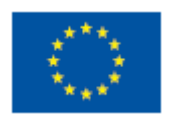

**www.eu-egee.org**

INFSO-RI-508833

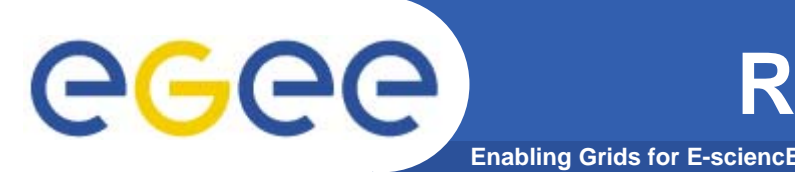

 $\bullet$ To start the R-GMA command line tool, run the following command:

#### **>rgma**

 $\bullet$ On startup, you should receive the following message:

```
Welcome to the R-GMA virtual database for Virtual Organisations.
========================================================Your local R-GMA server is:https://rgmasrv.ct.infn.it:8443/R-GMA
You are connected to the following R-GMA Registry services:
  https://rgmasrv.ct.infn.it:8443/R-GMA/RegistryServlet
You are connected to the following R-GMA Schema service:
  https://rgmasrv.ct.infn.it:8443/R-GMA/SchemaServlet
Type "help" for a list of commands.
rgma>
```
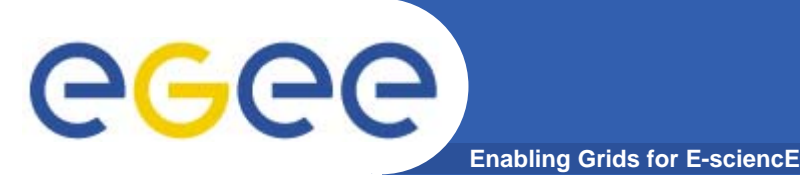

- $\bullet$  **Commands are entered by typing at the rgma> prompt and hitting 'enter' to execute the command.**
- **A history of the commands executed can be accessed using the Up and Down arrow keys.**
- $\bullet$  **To search a command from history use CTRL-R and type the first few letters of the command to recall.**
- $\bullet$  **Command autocompletion is supported (use Tab when you have partly entered a command).**

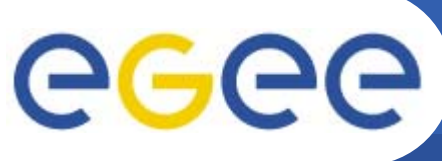

# **General Commands**

## **General Commands**

 $\bullet$ **help**

**Display general help information.**

 $\bullet$ **help <command>** 

**Enabling Grids for E-sciencE**

**Display help for a specific command.**

• **exit or quit**

**Exit from R-GMA command line interface.**

• **show tables**

**Display the name of all tables existing in the Schema**

• **describe <tablename>**

**Show all information about the structure of a table**

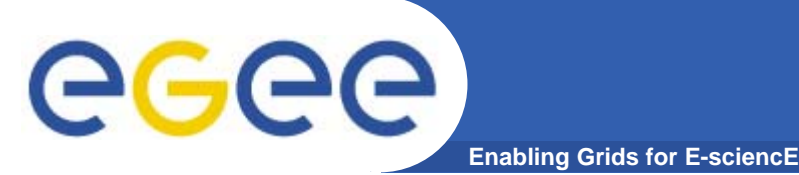

 $\bullet$  **Querying data uses the standard SQL SELECT statement, e.g.:**

#### **rgma> SELECT \* FROM GlueService**

**The behaviour of SELECT varies according to the type of query being executed. In R-GMA there are three basic types of query:**

- $\bullet$  **LATEST Queries only the most recent tuple for each primary key**
- $\bullet$  **HISTORY Queries all historical tuples for each primary key**
- **CONTINUOUS Queries returns tuples continuously as they are inserted.**

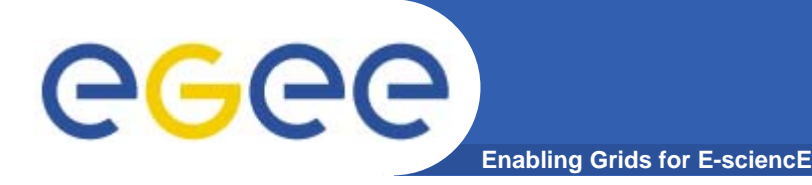

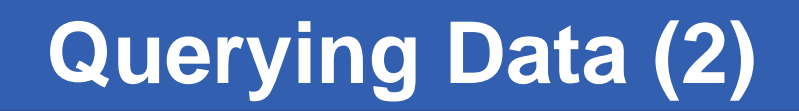

 $\bullet$  **The type of query can be changed using the SET QUERY command as follow:**

```
rgma> SET QUERY LATEST
```
**or**

**rgma> SET QUERY CONTINUOUS**

 $\bullet$  **The current query type can be displayed using rgma> SHOW QUERY**

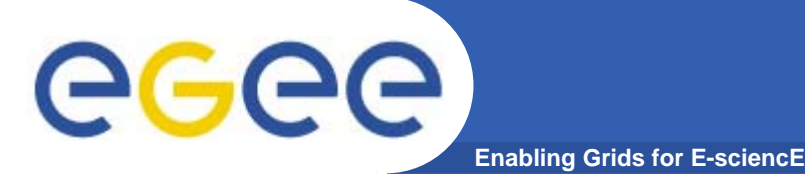

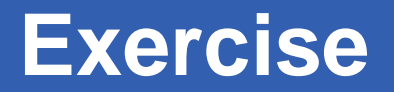

- **1. Display all the table of the Schema rgma>show tables**
- **2. Display information about GlueSite table rgma>describe GlueSite**
- **3. Basic select query on the table named GlueSite rgma>set query latest rgma>show query rgma>select Name,Latitude,Longitude from GlueSite**

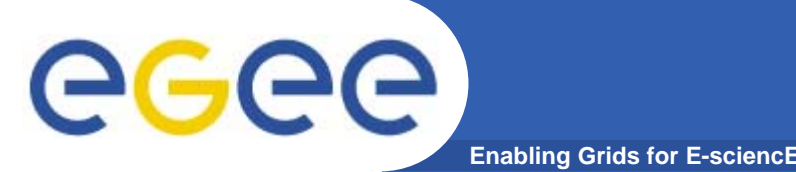

**Maximum AGE of tuples**

 $\bullet$  **The maximum age of tuples to return can also be controlled. To limit the age of latest or historical tuples use the SET MAXAGE command. The following are equivalent:**

**rgma> SET MAXAGE 2 minutes rgma> SET MAXAGE 120**

- $\bullet$  **The current maximum tuple age can be displayed using rgma> SHOW MAXAGE**
- $\bullet$  **To disable the maximum age, set it to none: rgma> SET MAXAGE none**

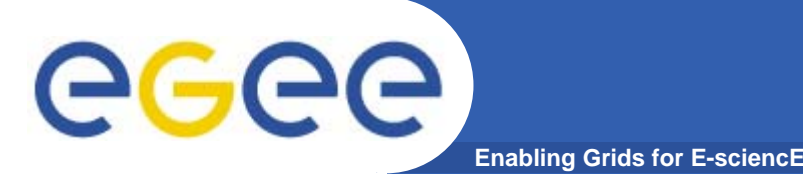

- $\bullet$  **The final property affecting queries is timeout.** 
	- **For a latest or history query the timeout exists to prevent <sup>a</sup> problem (e.g. network failure) from stopping the query from completing.**
	- **For a continuous query, timeout indicates how long the query will continue to return new tuples. Default timeout is 1 minute and it can be changed using**
	- **rgma>SET TIMEOUT 3 minutes or SET TIMEOUT 180**
- $\bullet$  **The current timeout can be displayed using rgma>SHOW TIMEOUT**

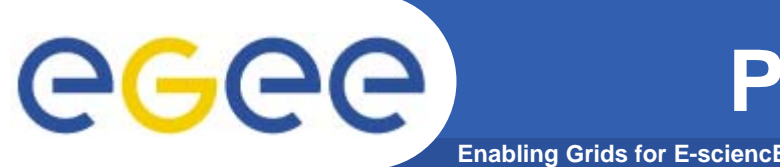

- $\bullet$  **The SQL INSERT statement may be used to add data to the system: rgma> INSERT INTO userTable VALUES ('a', 'b', 'c', 'd')**
- $\bullet$  **In R-GMA, data is inserted into the system using <sup>a</sup> Producer component which handles the INSERT statement.**
- $\bullet$  **Using the command line tool you may work with one producer at a time.**
- $\bullet$  The current producer type can be displayed using: **rgma>show producer**
- $\bullet$  The producer type can be set using: **rgma>set producer latest**

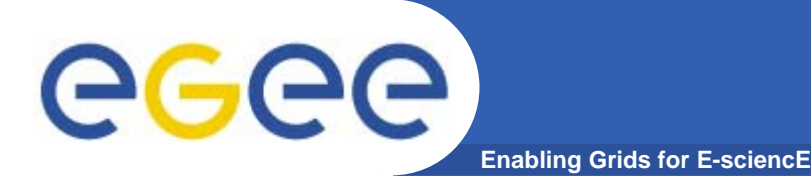

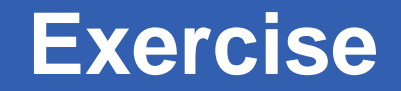

**1. Publish and consume tuple with continuous Producers**

**rgma>describe userTable rgma>set producer continuous rgma>insert into userTable values('cod','string',1.4,66) rgma>set query continuous rgma>set maxage 1 minutes rgma>set timeout 10 seconds rgma>select \* from userTable**

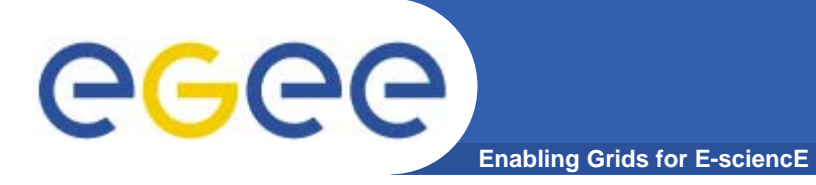

• **To instruct the secondary producer to consume from table MyTable:**

**rgma> SECONDARYPRODUCER userTable**

 $\bullet$  **Like the producer, the secondary producer may be configured to answer latest and/or history queries:**

### **rgma> SET SECONDARYPRODUCER latest**

- • **(By default the secondary producer can answer both latest and history queries. )**
- $\bullet$  **The current secondary producer type can be displayed using:**

**rgma> SHOW SECONDARYPRODUCER**

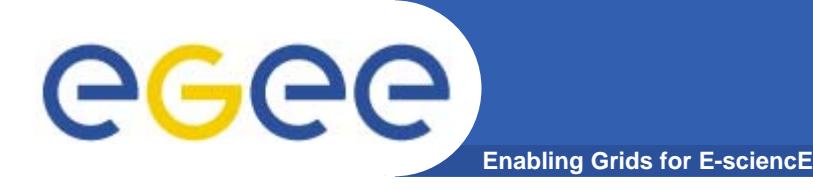

**2. Consume tuples coming from secondary producers:**

**rgma>set secondaryproducer latest rgma>secondaryproducer userTable rgma>show producers of userTable rgma>set producer continuous rgma>insert into userTable values ('cod','string',5.2,44) rgma>set query latest rgma>select \* from userTable**

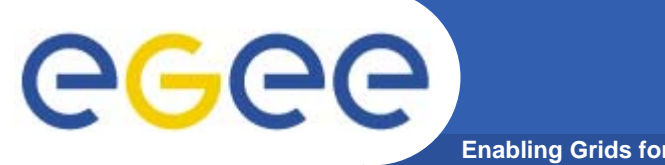

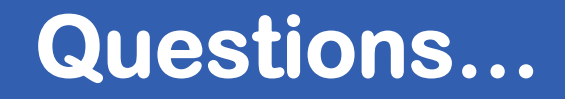

**Enabling Grids for E-sciencE**

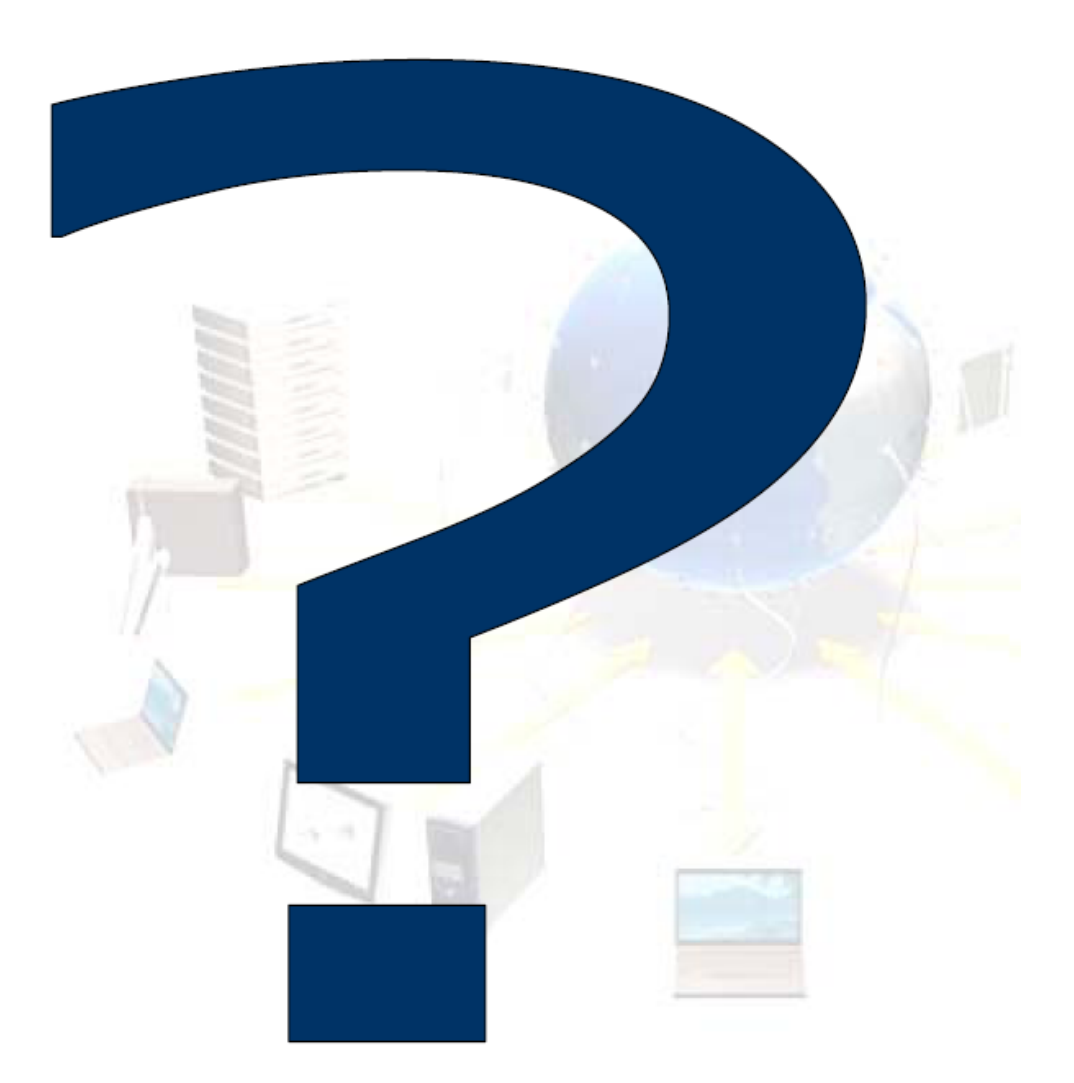

INFSO-RI-508833